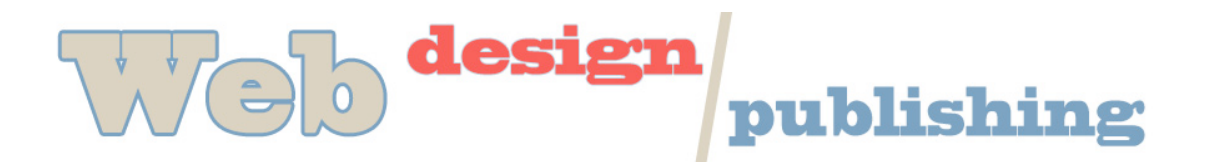

## **Publishing a Website with Fetch**

Fetch is a Mac-based file transfer program that will allow you to upload files from your computer to the Web. You will use Fetch to upload html, gif, jpg and other files that you use on your Web site. If you use a PC, a similar program to Fetch is FileZilla . Check the course Web site for links to TXST Technology Resources where you can download a free copy of either application). And you can use the Bluehost File Manager (under the Control Panel), or you can install the Firefox plugin Fire-FTP to transfer files, as well.

FTP stands for File Transfer Protocol.

1. Open Fetch

2. Type in server address for Host – www.domainname.com

3. Type in User ID and password –. Click on "OK". Fetch now connects to your server.

4. Make sure you are in the publishing folder of your site. In most cases, this is the public\_html folder. This is normally below the "/" folder (main or root folder). If items are above public html, they will not be available on the Web (private publishing).

5. To publish a file to the Web, just click on "Put". A dialog box will come up that will allow you to browse your computer to find your html, gif, jpg or other files to load. Once the file(s) are selected, click on "Open". You will see the files copied to your public\_html folder while the little dog is running. Be careful that you are in the proper folder on the Web where you wish to put the files before choosing "Put."

6. If you name your homepage "index.html" it will automatically come up when you type in your Web address.

If there is a file named "index.html" in your public html directory, that is what will open. Every site you make will have index.html as the home page.

7. We will use different folders for each project. After the first two projects, you will make a new folder in Fetch using the New Folder button. Make sure you are in public\_html before you make the new folder and make sure you are in the new folder before you put any items.

8. You may use Fetch to perform file maintenance of your Web site to move or delete files or to make or remove directories. Be sure you have a copy of all your files before saving to the Web or making any modifications or deletions.

9. Now you have your own place in cyberspace. Welcome to the Web!